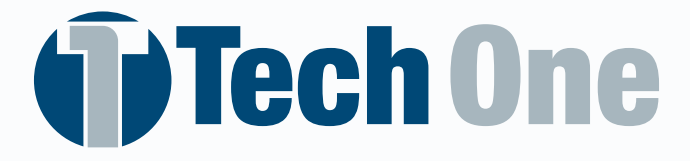

USER MANUAL / MANUEL DE L'UTILISATEUR / MANUAL DE USUARIO / MANUAL DO USUÁRIO

# SPEED PROJECTOR HEAD-UP DISPLAY

PROJETOR DE PAINEL HUD / PROJECTEUR DE VITESSE AFFICHAGE TÊTE HAUTE / SPROYECTOR DE PANEL HUD

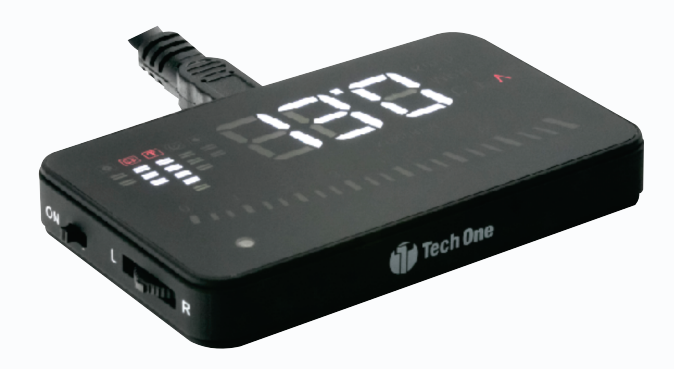

**@TECHONELINE @TECHONELINE @TECHONELINEOFICIAL**  **Pg 02 Pg 07 Pg 13 Pg 13**

# **USER MANUAL: HEAD-UP DISPLAY (HUD) PROJECTOR**

This product displays driving data on the front windshield such as: speed, TR / MIN (turn signals), engine temperature, high temperature alarm, speed alarm, battery voltage and low voltage alarm. Facilitate the driver's visibility, the basic information of your vehicle, avoiding the risk of losing attention by watching the panel while driving.

# **Main functions of HUD**

1. Automatic models to fit cars with cars that have OBDII connection with on-board computers.

2. 3.5 inch high definition screen

3. Simple design, with strong lighting, makes the screen more abundant and easy to read. In some vehicles, there is a need for film, which should be applied in the direction of projection to improve visibility.

4. The use of advanced technology is used to eliminate unwanted glare and can make the display information sharper in most vehicles.

5. Contents: speed, engine speed, water temperature, battery voltage, low voltage alarm, high temperature alarm, speed alarm, easy adjustment between kilometers and miles, easy adjustment between ºC and ºF.

6. Automatically turn on and off with the vehicle, effective protection of the car battery.

7. Automatic brightness adjustment mode.

# **Display HUD information**

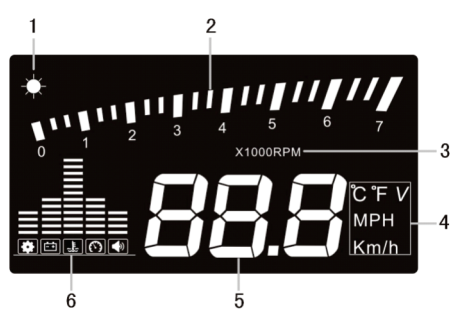

1. Light sensors: the brightness can be changed with the external brightness change.

2. Rotational speed: shows the speed status of the motor and the measured scale represents the speed reached.

3. Rotation speed unit: indicates the speed status of the motor, 1 means 1000/min.

4. Unit mark: ºC -celcius , ºF -Fahrenheit, V-voltage, MPH- Miles per hour km/h - /km per hour.

5. Multi-function display: speed, voltage, water temperature.

6. Alarm signal: low voltage alarm, high temperature alarm, speed alarm.

# **Installation of HUD**

1. The vehicle must be compatible with the device. Not all vehicles have the OBDII port.

2. When purchasing the HUD, you must choose the type of vehicle that meets the OBDII standard for normal use. Open the engine cover and find the sticker underneath. See image 1 below. If you have words like 'OBDII CERTIFIED' then it can be installed. SEE A PROFESSIONAL INSTALLER TO PERFORM THE INSTALLATION.

**EN**

3. Uncover the 16-pin diagnostic link (see image 2 below) from the vehicle and connect it securely to the OBDII connection line. Use extreme caution when connecting the device. Any damage to your vehicle door or product is the responsibility of the installer.

4. In some vehicles, the OBDII door may be found inside the glove box or under the steering wheel.

5. Consult a qualified technician for installation of your product.

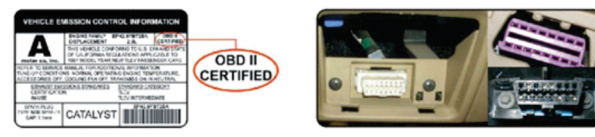

Imagem 01 Imagem 02

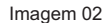

# **HUD Button Functions**

1.OBDII, to connect the vehicle's OBD interface. Press "OK" button vertically: Change the display information, Ex: Water temperature, battery voltage, speed.

Reset to factory settings: Use the option wheel to select option "L" and hold for 5 seconds. All LEDs will be lit. Repeat this operation and the settings will be adjusted to the factory default.

Move the button to the side and hold it for 5 seconds: The alarm bell icon will turn off, return the wave button by pressing it again for 5s, the audible alarm icon will be triggered.

2. Power button.

3. Wave button: button up (turn the button up), OK button (by pressing the button vertically), button down (turn the button down).

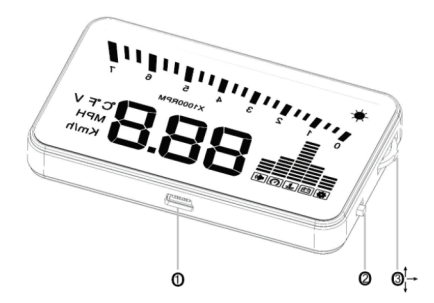

# **Settings**

The HUD display information is from the ECU (vehicle center), because during the production of the car, there is a difference between the vehicle's dashboard and the ECU, so you can enter the configuration mode to evaluate the value of the HUD display, to get similarity in the value that the dashboard will display. For safety reasons the HUD can vary your information -0.1% of its recorded value.

We adjust the HUD according to the general test values at the factory, if you think that the HUD display information is different from the panel, so make the following adjustments:

# **Press the side button for 5s**

Enter the configuration mode by clicking the up button (by turning the button up), OK button (by pressing the button vertically), down button (by turning the button down), after entering the configuration mode, press the "OK" button vertically once, the menu will increase one. Turn the knob up or down to increase or decrease the settings. After finishing the adjustment, long press the side button vertically for 5s to return to the screen interface.

# **Settings:**

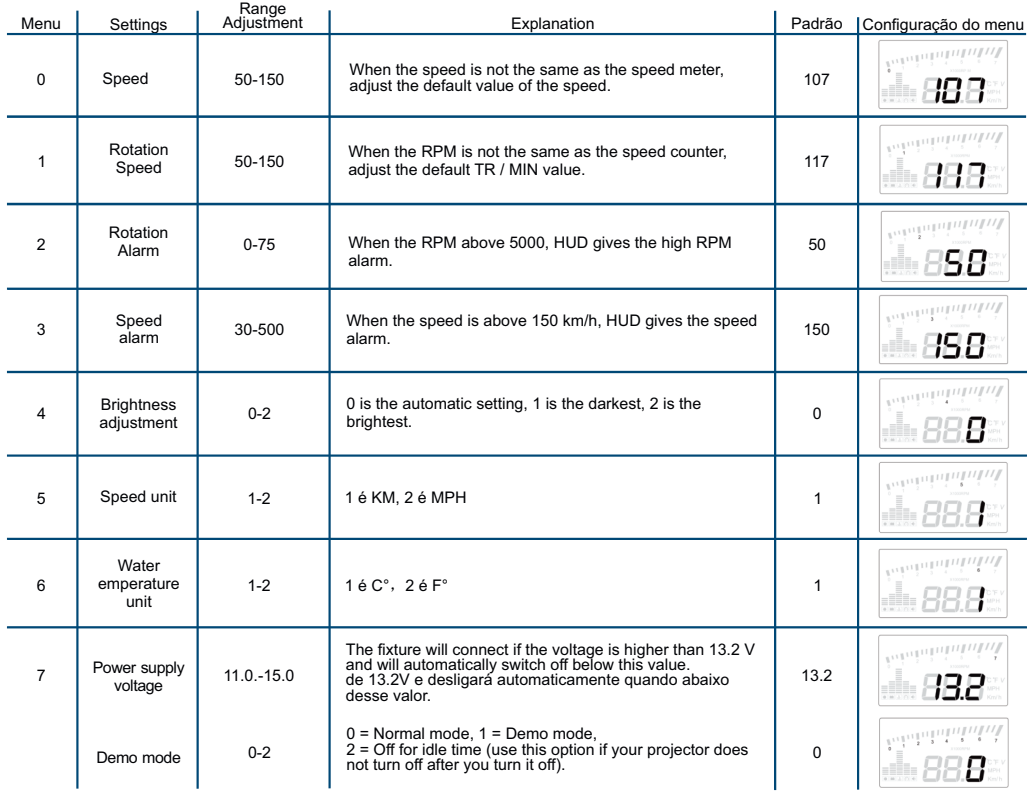

The OBD2 port needs to contain the HUD function information in the on-board computer. (Usually present on vehicles older than 2015).

The HUD technically uses the following pins: 4, 5, 6, 7, 14, 15 and 16. (In the configurations on the side).

Consult your installer and read the manual carefully.

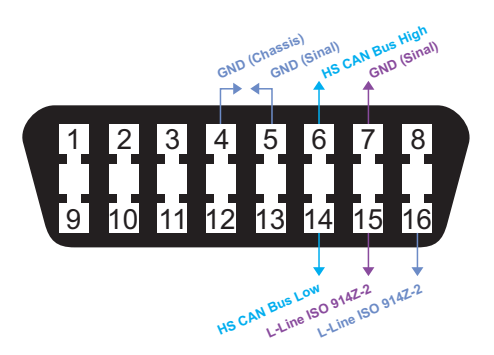

# **Reflection film installation**

The HUD projects the display information onto the front windshield of the car, however, the windshield is double, which will make a double image on the windshield when the screen is projected. To eliminate this effect, the kit comes with a film that must be applied in the direction of the projected image. If, when installing the product, you feel satisfied with the projection, it is not necessary to apply the film. In cars with windshield blinding, the effect is very clear. If there is a double image, use the film.

#### **Use**

1 - place the supplied anti-slip mats in front of the panel, in the driver's preferred position, the 2.8m cable makes this configuration easy. And then place the HUD on it.

2 - Place the reflective film on the windshield if you feel the need for your application.

# **ATTENTION!**

The film must be applied just above the HUD and must be able to reflect the entire display screen. During the day, your projection to its quality decreased by 25%.

NOTE: The device must be installed in front of the driver, bringing comfort when using.

# **Methods of sticking the film, very similar to the application of cell phone films:**

1. Spray water on the place where the film will be stuck, then use a dry towel to clean it.

2. Open the back side (marked 1) of the film and stick it into the window pane.

3. Once you get the location right, you can use a scratch board or other flat equipment to squish the film and press the water in until there are no bubbles or water in it.

4. Tear off the front side (marked 2) of the film.

5. If the film cannot display all the information, adjust the non-slip mat.

# **Technical parameter:**

Ambient temperature - 40C +95°C Barometric pressure: 86-106KPa Relative humidity: 10% -95%. Environmental voice: < =60 dB Sound level alarm:  $> = 30$  dB (A) Working voltage: 9V ~ 16V DC. (12V DC / 400mA) Product size: 9\*5.4\*1.2 (cm)

# **ATTENTION!**

The OBD door of your vehicle is very sensitive. Therefore, when connecting the HUD, be very careful not to damage the connection port of your vehicle. Any damage to the product or vehicle due to improper installation is the responsibility of the installer.

# **Specifications:**

Size: 9 x 5.4 x 1.2cm Voltage: 12V DC only Working Voltage: 10.8 ~ 15.5V DC. Working temperature: -20°C ~ 90°C dB: 30~60 Item weight: 40g

#### **Contents:**

01. Display 01. OBD2 cable 01. Film 01. Non-slip mat

# **Composition:**

Polycarbonate, ABS plastic, PCB. Compatibility: Vehicles older than 2015. Containing OBD2 PORT On-board computer with information on: speed, battery, tachometer and engine temperature.

#### **Functions:**

**Speed** contagion engine temperature battery voltage High temperature and low voltage alarm. Display 3.5": Connection cable containing 3 meters. Problems

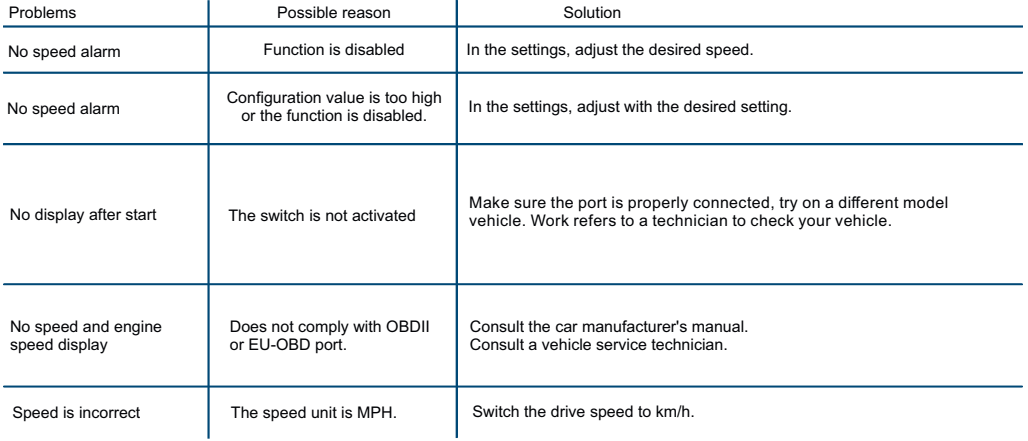

# **Questions and Answers**

# **1. With power, but only show car voltage and automatically turn off after 30 seconds.**

HUD only works for OBDII and EOBD interface. HUD does not work for OBDI and JOBD. Consult your vehicle's specifications before installing.

#### **2. The projected image is not clear in daylight or the image becomes duplicated when projected.**

Yes, in daylight its projection is reduced by up to 25%. To improve this effect, follow the instructions below.

Solution: Apply the film to the windshield. Check if the film is torn or dirty.Press vertically within 5 seconds to enter menu setting whenHUD is on, short press 4 times to Menu , adjust the parameterfor 2, press vertically within 5 seconds to save the operation.

#### **3. Flaws or inaccurate data.**

Restart the device in the normal way by disconnecting the device from the OBDII port for 50 seconds and reconnecting it.

#### **4. Inaccurate speed when HUD is on.**

Vertically press the wave button for 5 seconds to enter the menu options, here the menu option shows 0, the parameter shows 107, up or down the wave button to increase or decrease the value according to the difference until that it is displayed correctly. After adjustment, press vertically within 5 seconds to save it.

#### **5. Speed alarm.**

Solution: The preset speed is 150km/h, if you want to adjust to higher or lower, turn on the HUD, long press the wave button for 5 seconds to Menu, short press to menu 3, the default Parameter Value is 150, that's means the HUD will signal when your speed reaches 150KM/h, so you can go up or down that value. To increase or decrease the value, After final adjustment, press vertical wave button for 5 seconds to save.

#### 6. **Return to factory settings.**

With the HUD off, long press any HUD button and don't release, and then start the engine, the HUD will also turn on, keep pressing. When the screen shows the word RES and all lights flash, release the button. Turn off your vehicle for 2 (two) minutes and turn it on again. HUD has finished rebooting, process complete.

#### **7. HUD cannot turn off on cars with ASS (automatic start/stop system) function.**

Go to the last menu, set the value to 2.

#### **Questions et réponses**

#### **1. Why does the HUD show the vehicle speed lower than the dashboard speed?**

Reset: This is a door safety of your vehicle, the automotive factory has made a processing adjustment to the speed by adjusting it to this standard.

As a general rule, the speed of the panel will be 2 to 6 km/h faster than the HUD screen. At this point, you can measure this parameter in the device settings.

#### **Hud menu standard and its corresponding parameter:**

0-(107) 1-(117) 2-(50) 3-(150) 4-(0) 5-(1) 6-(1) 7-(13.2) 7-(0)

# **ANSWER:**

Explain the value of the speed parameter and the speed of rotation.

The default speed of the HUD is 107, which is 107%, the HUD operates by reading data from the ECU (VEHICLE CONTROLLER) computer sensor. Although the car's dashboard usually has direct access to the sensor data, displaying there information on the simulation control panel would make some difference. Referring to the difference, ECU date, multiplied by 107%, then you check the HUD view, they are basically the same.

If you set the speed to 100, the HUD shows the same configuration as the ECU, but different from the control panel. Still within the margin of error. Also, the speed is the same.

#### **ATTENTION!**

The HUD is only used to guide the driver in a more convenient way. Always be aware of the signs and driving. Any and all driving failure is the responsibility of the driver. Always follow the traffic rules in force in the city of traffic. If you feel disturbed, or not, you can focus on the direction.

# **MANUEL D'UTILISATION: PROJECTEUR D'AFFICHAGE TÊTE HAUTE (HUD)**

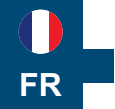

Ce produit affiche les données de conduite sur le pare-brise avant telles que: vitesse, TR / MIN (clignotants), température du moteur, alarme haute température, alarme vitesse, tension de la batterie et alarme basse tension. Faciliter la visibilité du conducteur, les informations de base de votre véhicule, en évitant le risque de perdre l'attention en observant le panneau pendant que vous conduisez.

# **Principales fonctions de l'HUD**

1. Modèles automatiques pour adapter les voitures avec des voitures qui ont une connexion OBDII avec ordinateur de bord.

2. Écran haute définition de 3,5 pouces

3. La conception simple, avec un éclairage puissant, rend l'écran plus abondant et plus facile à lire. Dans certains véhicules, il y a un besoin de film, qui devrait être appliqué dans la direction de la projection pour améliorer la visibilité.

4. L'utilisation d'une technologie de pointe sert à éliminer les reflets indésirables et peut rendre les informations d'affichage plus nettes dans la plupart des véhicules.

5. Contenu: vitesse, vitesse du moteur, température de l'eau, tension batterie, alarme basse tension, alarme haute température, alarme de vitesse, réglage facile entre les kilomètres et les miles, ajustement facile entre °C  $e^{t}$ 

6. S'allume et s'éteint automatiquement avec le véhicule, protection efficace de la batterie de la voiture.

7. Mode de réglage automatique de la luminosité.

# **Afficher les informations de l'HUD**

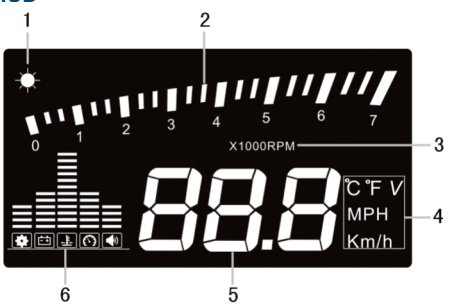

- 1. Capteurs de lumière: la luminosité peut être modifiée avec le changement de luminosité externe.
- 2. Vitesse de rotation: indique l'état de vitesse du moteur et l'échelle mesurée représente la vitesse atteinte.
- 3. Unité de vitesse de rotation: indique l'état de vitesse du moteur, 1 signifie 1000/min.
- 4. Marque de l'unité: ºC -celcius , ºF -Fahrenheit, V-tension, MPH- Miles à l'heure km/h\_ /km par heure.
- 5. Affichage multifonction: vitesse, tension, température de l'eau.
- 6. Signal d'alarme: alarme basse tension, alarme haute température, alarme de vitesse.

# **Installation du HUD**

1.Le véhicule doit être compatible avec l'appareil. Ce ne sont pas tous les véhicules qui ont le port OBDII.

2. Lors de l'achat du HUD, vous devez choisir le type de véhicule qui répond à la Normes OBDII pour une utilisation normale. Ouvrez le capot du moteur et trouvez l'autocollant en dessous. Voir l'image 1 ci-dessous. Si vous avez des mots comme 'OBDII CERTIFIED', puis peut être installé. VOIR UN INSTALLATEUR PROFESSIONNELPOUR EFFECTUER L'INSTALLATION.

3. Découvrez le lien de diagnostic à 16 broches (voir l'image 2 ci-dessous) du véhicule et connectez-le bien à la ligne de connexion OBDII. Soyez extrêmement prudent lorsque vous connectez l'appareil. Tout dommage causé à la porte de votre véhicule ou de votre produit est à la charge de l'installateur.

4. Dans certains véhicules, la porte OBDII peut être trouvée à l'intérieur de la boîte à gants ou sous le volant.

5. Consultez un technicien qualifié pour l'installation de votre produit.

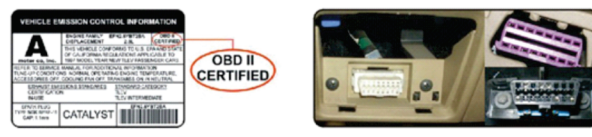

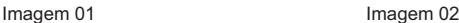

#### **Fonctions du bouton HUD**

1.OBDII, pour connecter l'interface OBD du véhicule.

Appuyez verticalement sur le bouton « OK »: Modifie les informations d'affichage, Ex: Température de l'eau, tension de la batterie, vitesse.

Réinitialiser les paramètres d'usine: Utilisez la roue d'options jusqu'à l'option « L » et maintenez enfoncé pendant 5 secondes. Toutes les LED seront allumées. Répétez cette opération et les paramètres seront ajustés à la valeur par défaut de l'usine.

Déplacez le bouton latéralement en le maintenant pendant 5 secondes: L'icône de la sonnette d'alarme s'éteindra, revenez le bouton d'onde en appuyant à nouveau sur lui 5s, l'icône d'alarme sonore sera déclenchée.

2. Bouton d'alimentation.

3. Bouton d'onde: bouton vers le haut (tourner le bouton vers le haut), OK bouton (en appuyant sur le bouton verticalement), bouton vers le bas (tourner le bouton vers le bas).

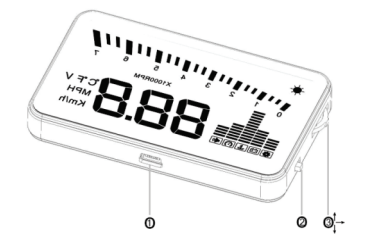

#### **Paramètres**

Les informations d'affichage HUD sont de l'ECU (centre du véhicule), parce que lors de la production de la voiture, il y a une différence entre le tableau de bord du véhicule et l'ECU, de sorte que vous vous pouvez entrer en mode de configuration pour évaluer la valeur de l'écran HUD, pour obtenir similitude dans la valeur que le tableau de bord affichera. Pour des raisons de sécurité le HUD peut varier vos informations -0.1% de sa valeur enregistrée.

Nous ajustons le HUD en fonction des valeurs générales de test à l'usine, si vous pensez que les informations d'affichage HUD sont différentes du panneau, donc apportez les ajustements suivants:

# **Appuyez sur le bouton latéral pour 5s:**

Entrez en mode de configuration en cliquant sur le bouton haut (en tournant le bouton vers le haut), sur le bouton OK (en appuyant verticalement sur le bouton verticalement), sur le bouton vers le bas (en tournant le bouton vers le bas), après être entré en mode de configuration, appuyez sur le bouton « OK » verticalement une fois, le menu en augmentera un. Tourner le bouton vers le haut ou vers le bas pour augmenter ou diminuer les paramètres. Après avoir terminé l'ajustement, appuyez longuement sur le bouton latéral verticalement pendant 5 s pour revenir à l'interface de l'écran.

# **Paramètres**

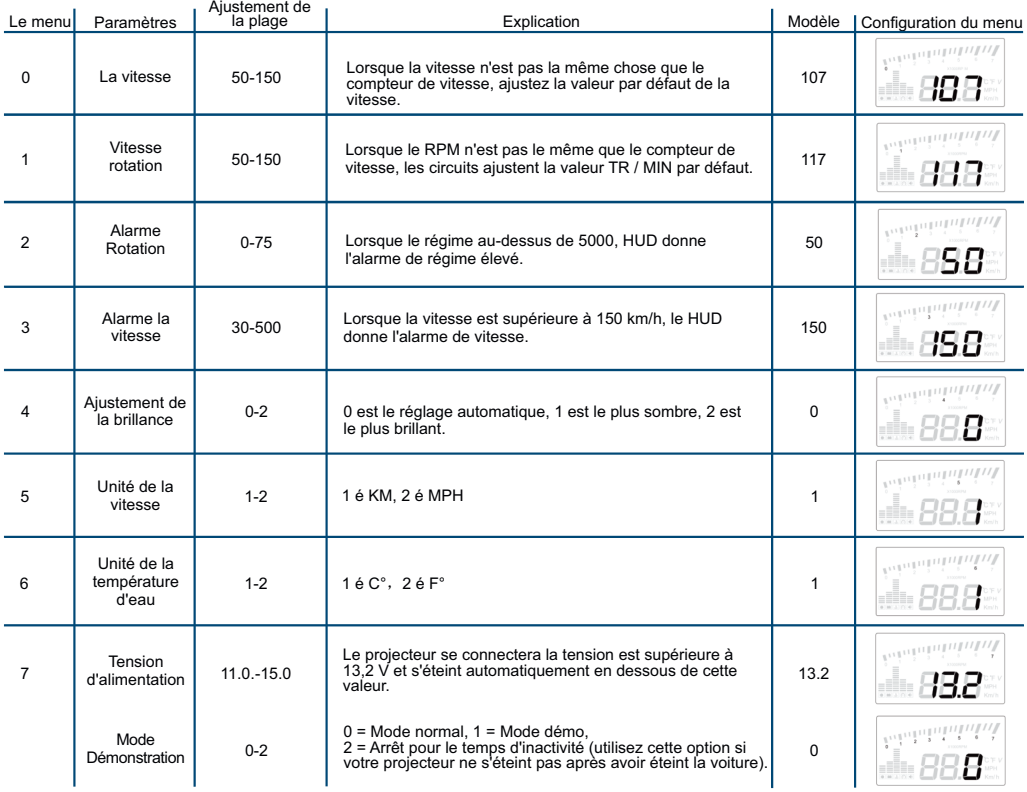

Le port OBD2 doit contenir les informations de fonction HUD dans l'ordinateur de bord. (Habituellement présent sur les véhicules antérieurs à 2015).

Le HUD utilise techniquement les broches suivantes : 4, 5, 6, 7, 14, 15 et 16. (Dans les configurations sur le côté).

Consultez votre installateur et lisez attentivement le manuel.

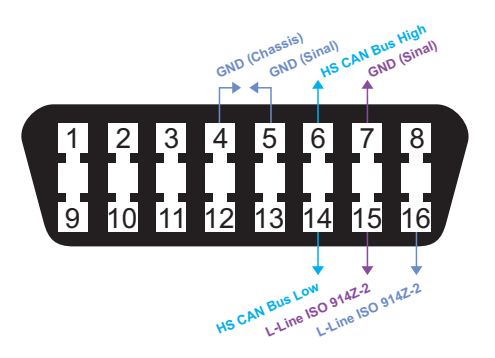

# **Installation du film de réflexion**

Le HUD projette les informations d'affichage sur le pare-brise avant de la voiture, cependant, le pare-brise est double, ce qui fera une double image sur le pare-brise lorsque l'écran est projeté. Pour éliminer cet effet, le kit accompagne un film qui doit être appliqué dans le sens de l'image projetée. Si, lors de l'installation du produit, vous vous sentez satisfait de la projection, il n'est pas nécessaire d'appliquer le film. Dans les voitures avec insu filmées sur le pare-brise, l'effet est très clair. S'il y a une double image, utilisez le film.

# **Utilisation**

1 - placez les tapis antidérapants fournis devant le panneau, dans la position de choix du conducteur, le câble 2.8m facilite cette configuration. Et puis placez le HUD dessus.

2 - Placez le film réfléchissant sur le pare-brise si vous ressentez le besoin de votre application.

# **ATTENTION!**

Le film doit être appliqué juste au-dessus du HUD et doit être capable de réfléchir l'ensemble de l'écran d'affichage. Pendant la journée, votre projection à sa qualité a diminué de 25%.

REMARQUE : L'appareil doit être installé devant le conducteur, apportant un confort lors de l'utilisation.

# **Méthodes de collage du film, très similaires à l'application des films de téléphone portable:**

1. Vaporisez de l'eau à l'endroit où le film sera collé, puis utilisez une serviette sèche pour la nettoyer.

2.Ouvrez la face arrière (marquée 1) du film et collez-la dans la vitre de la fenêtre.

3. Une fois que vous avez bien ajusté l'emplacement, vous pouvez utiliser une planche à gratter ou un autre équipement plat pour écraser le film et presser l'eau vers l'intérieur jusqu'à ce qu'il n'y ait pas de bulle ou d'eau dedans.

4. Déchirer la face avant (marqué 2) du film.

5. Si le film ne peut pas afficher toutes les informations, ajustez le tapis antidérapant.

# **Paramètre technique:**

Température ambiante - 40C +95°C Pression barométrique: 86-106KPa Humidité relative: 10% -95% Voix environnementale : < =60 dB Alarme de niveau sonore : > = 30 dB (A) Tension de travail: 9V ~ 16V DC. (12V DC / 400mA)

# **ATTENTION!**

La porte OBD de votre véhicule est très sensible. Par conséquent, lors de la connexion du HUD, faites très attention à ne pas endommager le port de connexion de votre véhicule. Tout dommage causé au produit ou au véhicule en raison d'une mauvaise installation est de la responsabilité de l'installateur.

# **Caractéristiques:**

Taille : 9 x 5,4 x 1,2 cm Tension : 12 V CC uniquement Tension de fonctionnement : 10,8 ~ 15,5 V CC. Température de travail : -20°C ~ 90°C  $dB : 30 - 60$ Poids de l'article : 40 g

#### **Contenu:**

01. Affichage 01. Câble OBD2 01. Cinéma 01. Tapis antidérapant

#### **Composition:**

Polycarbonate, plastique ABS, PCB. Compatibilité: Véhicules antérieurs à 2015. Contenant le PORT OBD2 Ordinateur de bord avec informations sur : vitesse, batterie, tachymètre et température moteur.

#### **Les fonctions:**

Vitesse **Contagieux** Température du moteur Tension de la batterie Alarme haute température et basse tension. Affichage 3.5": Câble de connexion contenant 3 mètres.

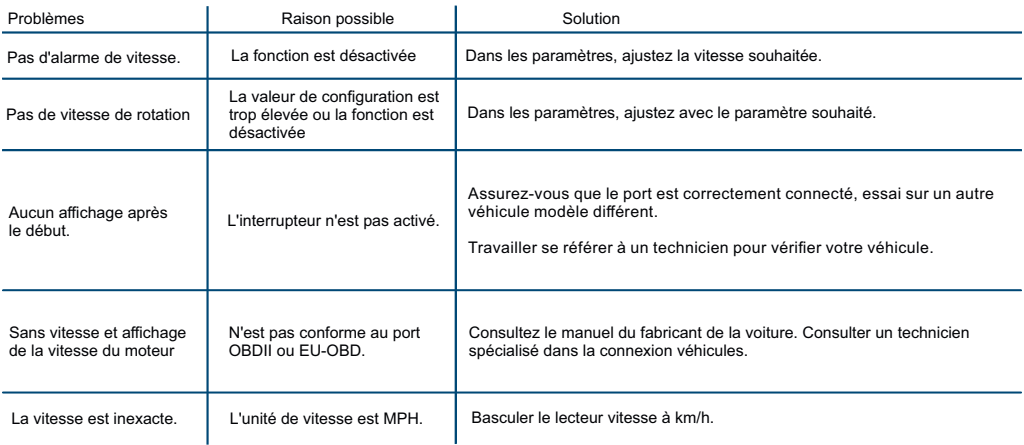

# **Problèmes communs et solutions**

#### **1. Avec l'alimentation, mais montre seulement la tension de la voiture et désactive automatiquement après 30 secondes.**

Le HUD ne fonctionne que pour l'interface OBDII avec l'ordinateur de bord. Le HUD ne fonctionne pas pour OBDI et JOBD. Consultez les spécifications de votre véhicule avant de l'installer.

#### **2. L'image projetée n'est pas la lumière du jour claire ou l'image devient dupliquée lors de la conception.**

Oui, à la lumière du jour, votre projection est diminuée jusqu'à 25%. Pour améliorer cet effet, suivez les instructions ci-dessous.

Solution: Appliquez le film sur le pare-brise. Vérifiez que le film est déchiré ou sale. Appuyez verticalement en 5 secondes pour entrer dans le paramètre de menu lorsque LE HUD est allumé, appuyez brièvement 4 fois sur Menu, réglez le paramètre sur 2, appuyez verticalement en 5 secondes pour enregistrer l'opération.

#### **3. Défaillances ou données inexactes.**

Redémarrez l'appareil d'une manière normale en désactivant la paire du port OBDII pendant 50 secondes et rebranchez-la.

#### **4. Vitesse inexacte lorsque le HUD est allumé.**

Appuyez verticalement sur le bouton d'onde pendant 5 secondes pour entrer les options de menu, ici l'option de menu affiche 0, le paramètre montre 107, vers le haut ou vers le bas du bouton d'onde pour augmenter ou diminuer la valeur en fonction de la différence jusqu'à ce qu'il soit affiché correctement. Après réglage, appuyez verticalement en 5 secondes pour l'enregistrer.

#### **5. Alarme de vitesse.**

Solution: La vitesse par défaut est de 150 km / h, cela signifie que le HUD indiquera quand cette vitesse est atteinte. Si vous souhaitez vous adapter à plus ou moins haut, allumez le HUD et appuyez sur le bouton d'onde pendant 5s pour accéder au « Menu ». Pour accéder au paramètre « Menu 3 », appuyez rapidement sur le bouton d'onde. La valeur du paramètre par défaut est 150, pour augmenter ou diminuer la valeur, après le réglage final, appuyez sur le bouton d'onde verticale pendant 5 secondes pour enregistrer. 6. Retour à la configuration d'usine.

Avec le HUD éteint, appuyez longuement sur n'importe quel bouton HUD et ne relâchez pas, puis démarrez le moteur, le HUD s'allumera également, continuer à appuyer. Lorsque l'écran affiche le mot RES et que toutes les lumières clignotent, relâchez le bouton. Éteignez votre véhicule pendant 2 (deux) minutes et mettez-le en état. Le HUD a terminé le redémarrage, le processus terminé.

#### **7. HUD ne peut pas s'arrêter dans les voitures avec ASS (système automatique de start/stop).**

Allez dans le dernier menu, définissez la valeur sur 2.

#### **Questions et réponses**

#### **1. Pourquoi le HUD montre-t-il la vitesse du véhicule inférieure à celle du tableau de bord?**

Réinitialisation: Il s'agit d'une sécurité de porte de votre véhicule, l'usine automobile a effectué un réglage de traitement à la vitesse en l'ajustant à cette norme.

En règle générale, la vitesse du panneau sera plus rapide de 2 à 6 km/h que l'écran HUD. À ce stade, vous pouvez mesurer ce paramètre dans les paramètres de l'appareil.

#### **Hud menu standard et son paramètre correspondant:**

# 0-(107) 1-(117) 2-(50) 3-(150) 4-(0) 5-(1) 6-(1) 7-(13.2) 7-(0)

# **RÉPONSE:**

Expliquez la valeur du paramètre de vitesse et de la vitesse de rotation.

La vitesse par défaut du HUD est 107, représente 107%, le HUD fonctionne en lisant les données du capteur<br>d'ordinateur ECU (CONTRÔLEUR DE VÉHICULE). Bien que le tableau de bord de la voiture ait généralement un accès direct aux données du capteur, l'affichage de là l'information sur le panneau de commande de simulation permettrait une certaine différence. Se référant à la différence, date ECU, multiplié par 107%, puis vous vérifiez la vue HUD, ils sont fondamentalement les mêmes.

Si vous définissez la vitesse sur 100, le HUD affiche la même configuration que l'ECU, mais différent du panneau de commande. Toujours dans la marge d'erreur. De même, la vitesse de rotation est la même.

# **ATTENTION!**

Le HUD n'est utilisé que pour guider le conducteur d'une manière plus pratique. Soyez toujours conscient des panneaux et de la conduite. Tout et n'importe quoi l'échec de conduite est la responsabilité du conducteur. Suivez toujours le code de la route en vigueur dans la ville de circulation. Si vous vous sentez dérangé, ou pas, vous pouvez vous concentrer sur la direction.

Esse produto exibe os dados de condução no pára-brisa dianteiro como: velocidade, RPM, temperatura do motor e tensão. Facilitando a visibilidade do condutor, as informações básicas do seu veículo, evitando o risco de tirar a atenção em observar o painel durante a condução.

# **Principais funções do HUD**

1. Modelos automáticos de adaptação de automóveis com carros que possuem porta OBD II (sistema de diagnóstico automático a bordo). "Plug and Play". E que possuam as informações necessárias do funcionamento do HUD. (Normalmente presente nos veículos superiores a 2015).

2. Tela de 3.5" de alta definição.

3. O design simples, com iluminação forte, torna a tela mais abundante e mais fácil de ler. Em alguns veículos há a necessidade de película, que deverá ser aplicada na direção da projeção. Melhorando a visibilidade.

4. O uso de tecnologia avançada serve para eliminar reflexos indesejados e pode tornar as informações de exibição mais nítidas na maioria dos veículos.

5. Conteúdo: RPM, velocidade do motor, temperatura do motor, tensão da bateria, alarme de baixa tensão, alarme de alta temperatura, alarme de velocidade, ajuste entre quilômetros e milhas, ajuste entre ºC e ºF.

6. Liga e desliga automaticamente com o veículo, proteção efetiva da bateria do carro. Também é possível desativar e ativar o aparelho manualmente, através do botão ON /OFF, localizado ao lado do dispositivo.

7. Modo de ajuste de brilho automático.

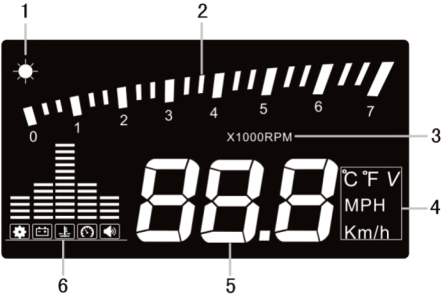

**Informações de exibição do HUD**

1. Sensores de luz: o brilho pode ser alterado com a mudança do brilho externo.

2. Velocidade de rotação: indica o estado de rotação do motor e a escala medida representa a velocidade alcançada.

3. Unidade de velocidade de rotação: indica o estado de rotação do motor, 1 significa 1000 / min.

4. Marca da unidade: °C -centro centigrado, °F -Fahrenheit, V-tensão, MPH- Milha por hora, KM/h\_ /KM por hora.

5. Visor multifunções: velocidade, tensão, temperatura do motor.

6. Marca de alarme: alarme de baixa tensão, alarme de alta temperatura, alarme de velocidade.

# **Installation of HUD**

1. O veículo deve ser compatível com o dispositivo. Nem todos os veículos possuem a porta OBDII, com as informações necessárias para o funcionamento correto do HUD. Consulte seu instalador.

2. Antes de comprar o HUD, você precisa verificar se seu veículo atende aos padrões OBDII para uso normal. Abra o capô do motor e encontre o adesivo abaixo dele. (veja a imagem abaixo 1), se tiver palavras como OBDII CERTIFIED, então pode ser instalado. Não presentes nos veículos inferiores ao ano de 2015. CONSULTE O INSTALADOR PROFISSIONAL PARAEFETUAR AINSTALAÇÃO.

**PT**

3. Descubra o link de diagnóstico de 16 pinos (veja a imagem 2 abaixo) do veículo e conecte-o bem com a linha de conexão OBDII. Tenha extrema cautela ao conectar o dispositivo. Qualquer dano ocasionado na porta do seu veículo ou no produto é de responsabilidade do instalador.

- 4. Em alguns veículos a porta OBDII pode ser encontrada dentro do porta-luvas ou abaixo do volante.
- 5. Consulte um técnico especializado para instalação do seu produto.

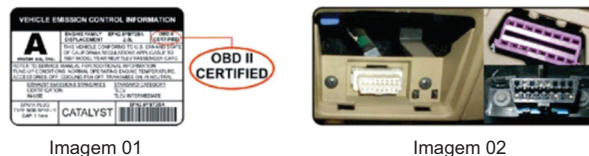

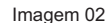

# **Funções dos botões do HUD**

- 1.OBDII, para conectar a interface OBD do veículo.
- 2. Botão para ligar e desligar.

3. Botão de Onda: botão para cima (girando o botão para cima), botão OK (pressionando o botão verticalmente), botão para baixo (girando o botão para baixo).

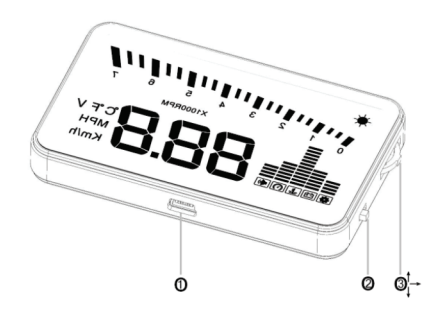

# **Configurações**

As informações de exibição do HUD são da ECU (central do veículo), porque ao produzir o carro, há uma diferença entre o painel do veículo e a ECU, então você pode entrar no modo de configuração para aferir o valor da tela HUD, para obter semelhança no valor que o painel de instrumentos irá apresentar. Por segurança o HUD pode variar sua informação -0.1% do seu valor registrado.

Ajustamos o HUD de acordo com os valores de teste gerais na fábrica, se você achar que as informações de exibição do HUD são diferentes do painel, então faça os seguintes ajustes:

# **Pressione o botão lateral por 5s.**

Entre no modo de configuração, clicando o botão para cima (girando o botão para cima), botão OK (pressionando o botão verticalmente), botão para baixo (girando o botão para baixo), depois de entrar no modo de configuração, pressione o botão OK verticalmente uma vez, o menu aumentará um. Girando o botão para cima ou para baixo para aumentar ou diminuir os parâmetros. Depois de terminar o ajuste, pressione prolongadamente o botão lateral verticalmente durante 5s para retornar à interface da tela.

# **Parâmetro das configurações:**

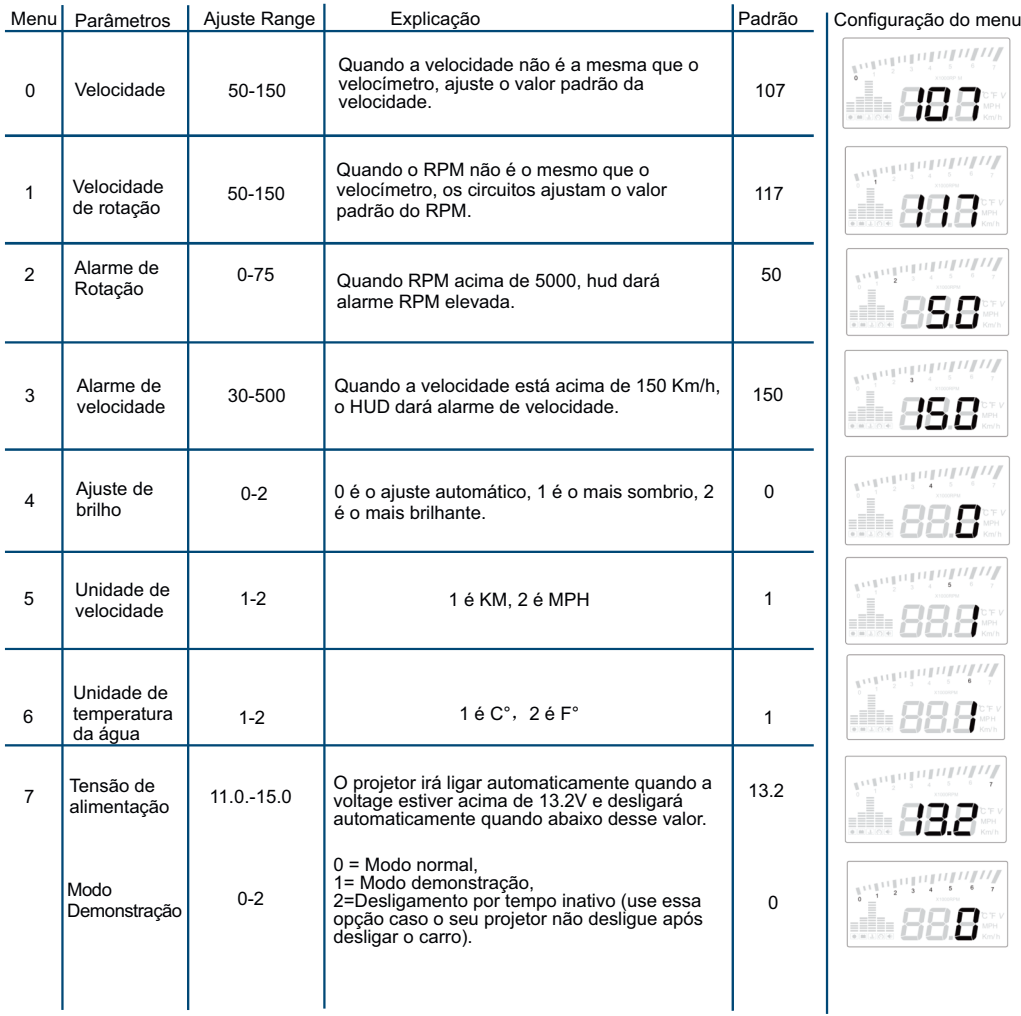

A porta OBD2 precisa conter as informações da função do HUD, no computador de bordo. (Normalmente presente nos veículos superiores a 2015).

O HUD tecnicamente utiliza os seguintes pinos: 4, 5, 6, 7, 14, 15 e 16. (Nas configurações ao lado).

Consulte seu instalador e leia o manual atentamente.

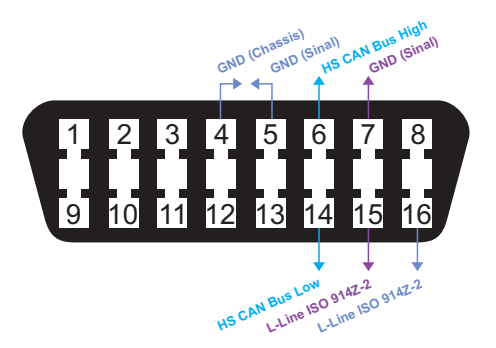

#### **Instalação de filme de reflexão**

O HUD projeta as informações de exibição no pára-brisas dianteiro do carro, porém, o pára-brisas é duplo, o que fará uma imagem dupla no pára-brisas quando a tela for projetada. Para minimizar este efeito o kit acompanha uma película que deverá ser aplicada na direção da imagem projetada. Se você ao instalar o produto se sentir satisfeito com a projeção, não há necessidade da aplicação da película. Em carros com insulfilme no para-brisa o efeito fica bem nítido.

OBS: Em veículos blindados vai ocorrer imagem duplicada. Aconselhamos usar a película transparente. Isso fica a critério do usuário.

#### **Utilização**

1 - coloque os tapetes antiderrapantes fornecidos na frente do painel, na posição de escolha do condutor, o cabo de 2.8 metros facilita essa configuração. E depois coloque o HUD sobre ele.

2 - coloque o filme de reflexão no pára-brisas, caso sinta necessidade sua aplicação.

# **ATENÇÃO**

A película deve ser aplicada logo acima do HUD e deve ser capaz de refletir toda a tela de exibição. Durante o dia sua projeção tem sua qualidade diminuída em 30%.

OBS: O aparelho deve ser instalado na frente do condutor, trazendo conforto ao utilizar.

#### **Métodos de colar o filme, muito semelhante à aplicação das películas de celular:**

1. Pulverize um pouco de água no local onde o filme será colado e, em seguida, use uma toalha seca para limpá-lo;

2.Abra o lado traseiro (marcado 1) da película e cole-o no vidro da janela.

3. Depois de ter ajustado bem a localização, você pode usar uma placa de rascunho ou outro equipamento plano para esmagar o filme e espremer a água para dentro até que não haja bolha ou água nele.

4. Rasgue o lado da frente (marcado 2) da película.

5. Se o filme não poder exibir toda a informação, ajuste a esteira antiderrapante.

#### **Parâmetro técnico:**

Temperatura do ambiente - 40C +95°C Umidade relativa: 10% -95% Voz ambiental: < =60dB Alarme de nível de som: > = 30dB (A) Tensão de trabalho: 9V ~ 16V DC. (12V DC / 400mA) Tamanho do produto:  $9 * 5.4 * 1.2$  (cm) Peso do produto: 40g

#### **ATENÇÃO**

A porta OBD do seu veículo é bem sensível. Por isso, ao conectar o HUD, tenha bastante cuidado para não danificar a porta de conexão do seu veículo. Todo dano ocasionado no produto ou no veículo por mal instalação é de responsabilidade do instalador.

# **Especificações:**

Tamanho: 9 x 5,4 x 1,2cm Tensão: 12V DC apenas Tensão de trabalho: 10,8 ~ 15,5V DC. Temperatura de trabalho: -20°C ~ 90°C dB: 30~60 Peso do item: 40g

# **Conteúdo:**

01. Display 01. Cabo OBD2 01. Película 01. Tapete Antiderrapante

# **Composição:**

Policarbonato, Plástico ABS, PCB.

#### **Compatibilidade:**

- Veículos superiores a 2015.
- Contendo PORTA OBD2<br>• Computador de bordo com
- Computador de bordo com as informações de: velocidade, bateria, contagiro e temperatura do motor.

# **Funções:**

- Velocidade<br>• Contagiro
- Contagiro<br>• Temperati
- Temperatura do motor<br>• Tensão da bateria
- Tensão da bateria<br>• Alarme de alta ten
- Alarme de alta temperatura e baixa tensão.

# **Display 3.5":**

Cabo de conexão contendo 3 metros.

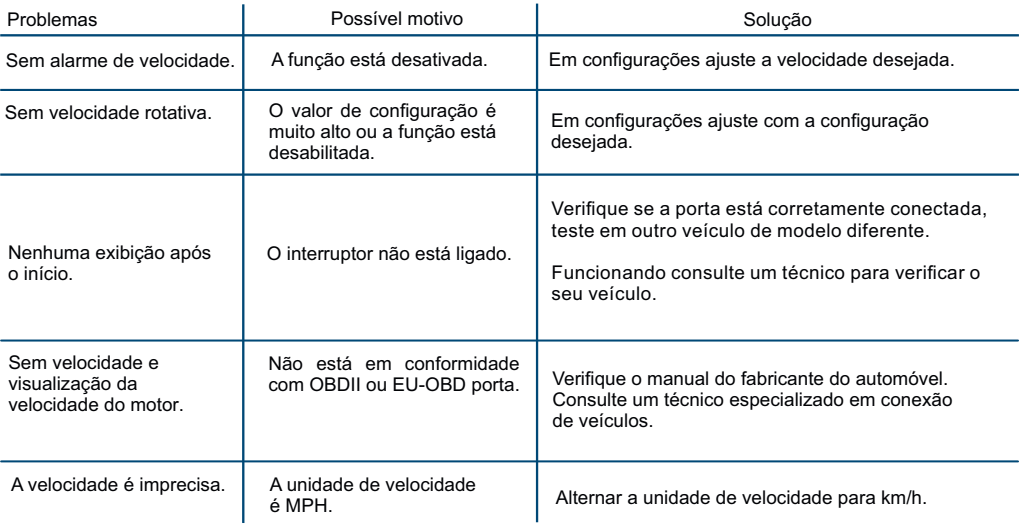

#### **Problemas comuns e soluções**

**1. Com potência, mas apenas mostra a tensão do carro e desativa automaticamente após 30 segundos.** 

O HUD funciona apenas para a interface OBDII e EOBD. O HUD não funciona para o OBDI e o JOBD. Consulte especificações do seu veículo antes de efetuar a instalação.

#### **2. Aimagem projetada não fica clara a luz do dia ou a imagem se torna duplicada ao ser projetada.**

Sim, à luz do dia sua projeção é diminuída em até 25%. Para melhorar esse efeito, siga as instruções abaixo. Solução: Aplique a película no para brisa. Verifique se a película está rasgada ou suja. Pressione verticalmente em 5 segundos para entrar na configuração do menu quando HUD estiver ligado, pressione brevemente 4 vezes para Menu , ajuste o parâmetro para 2, pressione verticalmente em 5 segundos para salvar a operação.

#### **3. Falhas ou dados imprecisos.**

Reinicie o aparelho de forma normal desligando o parelho da porta OBDII, durante 50 segundos e religue-o.

#### **4. Velocidade imprecisa quando HUD está ligado.**

Pressione verticalmente o botão de onda por 5 segundos para entrar nas opções do menu, aqui a opção de menu mostra 0, o parâmetro mostra 107, para cima ou para baixo o botão de onda para aumentar ou diminuir o valor de acordo com a diferença até que ele seja exibido corretamente. Após o ajuste, pressione verticalmente em 5 segundos para salvá-lo.

#### **5. Alarme de velocidade.**

Solução: a velocidade predefinida é de 150km/h, se quiser ajustar para maior ou menor ligue o HUD, pressione longamente o botão de onda durante 5 segundos para Menu, pressione rapidamente para o menu 3, o Valor de Parâmetro padrão é 150, isso significa que o HUD irá assinalar quando sua velocidade alcançar 150KM/h, então você poderá subir ou diminuir esse valor. Para aumentar ou diminuir o valor, Após o ajuste final, pressione o botão de onda vertical por 5 segundos para salvar.

#### **6. Retornar a configuração de fábrica.**

Com o HUD desligado, pressione longamente qualquer botão de HUD e nãosolte, e, em seguida, inicie o motor, o HUD também irá ligar, continue pressionando. Quando a tela mostrar a palavra RES e todas as luzes piscarem, solte o botão. Desligue seu veículo por 2 (dois) minutos e ligue-o novamente. O HUD terminou a reinicialização, processo concluído.

#### **7. HUD não pode desligar em carros com função ASS (sistema automático de arranque / paragem).**

Vá até o ultimo menu, ajuste o valor para 2.

# **Perguntas e Respostas**

#### **01: Por que HUD mostra a velocidade do veículo menor do que o painel de instrumentos?**

Reposta: É uma segurança da porta de seu veículo, a fábrica do carro fez ajuste de processamento na velocidade ajustando-a para este padrão. Normalmente, a velocidade do painel será mais rápida de 2 a 6 metros do que a tela do HUD. Neste momento, você pode aferir esse ajuste nas configurações do aparelho.

#### **Menu padrão HUD e seu parâmetro correspondente:**

0-(107) 1-(117) 2-(50) 3-(150) 4-(0) 5-(1) 6-(1) 7-(13.2) 7-(0)

# **RESPOSTA:**

Explicar sobre o valor do parâmetro de velocidade e velocidade de rotação.

A velocidade padrão do HUD é de 107, representa 107%, o HUD trabalha lendo os dados do sensor do computador ECU (CONTROLADOR DO VEÍCULO). Enquanto o painel do carro geralmente tem acesso direto aos dados do sensor, a exibição da informação do painel de controle por simulação permitiria existir alguma diferença. Referindo à diferença, data do ECU, multiplicada por 107%, então você verifica a exibição de HUD, eles são basicamente os mesmos.

Se você ajustar a velocidade para 100, o HUD exibirá a mesma configuração do ECU, mas diferente do painel de controle. Sempre dentro da margem de erro. Da mesma forma, a velocidade de rotação é igual.

# **ATENÇÃO**

O HUD serve apenas para orientar o condutor de uma forma mais prática. Esteja sempre atento às placas e a condução. Toda e qualquer falha de condução é de responsabilidade do condutor. Siga sempre as normas de trânsito vigente na cidade de circulação. Caso se sinta incomodado, ou sem foco na direção. Não utilize o aparelho.

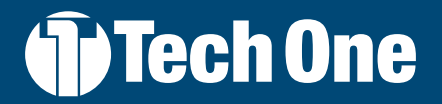

**CS@TECHONELINE.COM TECHONELINE.COM**

ALL IMAGES IN THIS MANUAL ARE ILLUSTRATIVE PURPOSES ONLY TOUTES LES IMAGES DE CE MANUEL SONT UNIQUEMENT À TITRE D'ILLUSTRATION TODAS LAS IMÁGENES DE ESTE MANUAL TIENEN ÚNICAMENTE PROPÓSITOS ILUSTRATIVOS TODAS AS IMAGENS NESTE MANUAL SÃO MERAMENTE ILUSTRATIVAS

> Published and review in / Publié et commenté dans / Publicado y revisado en / Publicado e revisado em: 05/01/2023